## **석·박사 학위논문 온라인 제출 매뉴얼**

**인천대학교 학산도서관** d**Collection**

#### **1. 제출개요**

- **온라인 제출 기간 : 2024.01.02.(화) ~ 2024.01. 25.(목)**
- 인쇄본 제출 기간 : 각 대학원 별로 상이(대학원 공지사항 참고)

#### **2. 학위논문(온라인/인쇄본) 제출 절차**

①도서관 홈페이지 → dCollection(디콜렉션) 접속, 학위논문 메타데이터 입력 및 원문 파일 업로드 ②관리자 승인 대기(약 1~2일 소요)

- 온라인 제출 원문 파일은 책자형 학위논문과 반드시 동일해야 함
- 원문파일은 PDF 형태의 파일 1개만 등록 가능 **★파일명: "학번(성명).pdf" 예시) 202311(홍길동).pdf** ※ 파일 깨짐, 공백, 밀림 현상, 그림 손상, 오타 등 체크한 후 제출
- ■목차의 챕터 및 페이지 넘버링이 해당 본문과 일치하는지 체크한 후 제출(책갈피 기능★)

③관리자 승인 후 저작권 동의서 및 제출확인서 출력 (※ 반송되었을 경우 반송 사유를 참고하여 수정 후 재제출) ④학위논문 인쇄본 및 관련 서류(저작권동의서 및 제출확인서)를 대학원 교학실에 제출

#### **3. 유의사항**

**인준지 포함 사항**

- 온라인 파일 : **심사위원 성함 반드시 기재**

(싸인 및 도장 날인이 완료된 인준지를 스캔하여 포함시키는 것은 권장사항)

- 인쇄본 : 심사위원 성함과 함께 사인 또는 도장 인준이 반드시 포함되어야 함

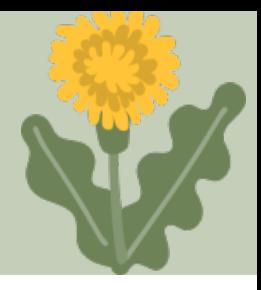

## **학위논문 제출 안내사항**

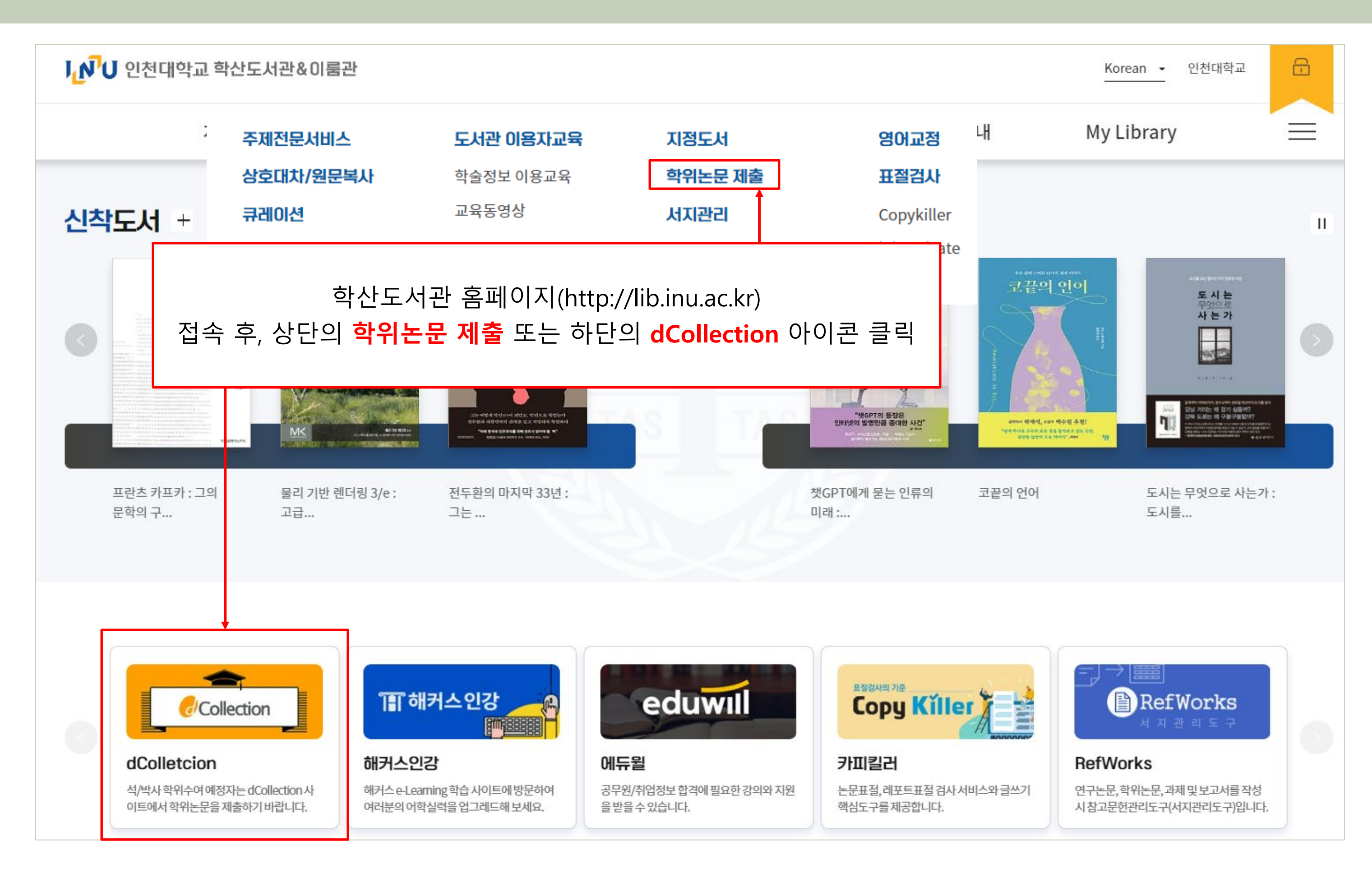

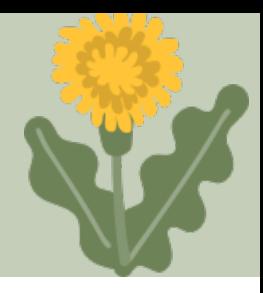

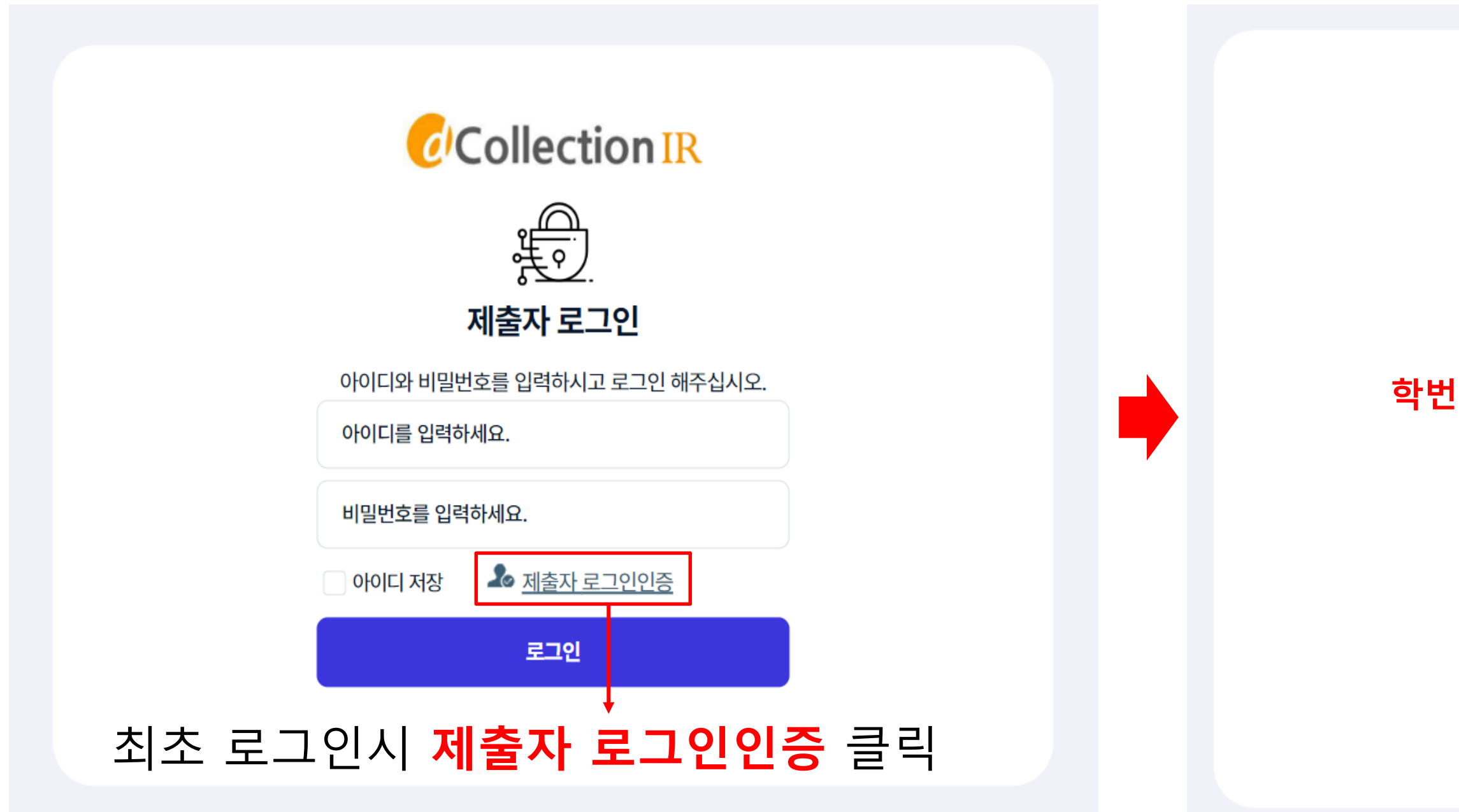

최초 1회 제출자 로그인인증 후 비밀번호 설정 및 로그인 가능

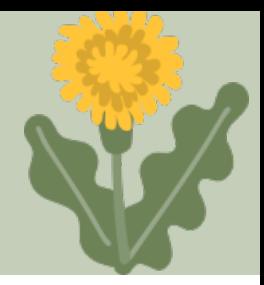

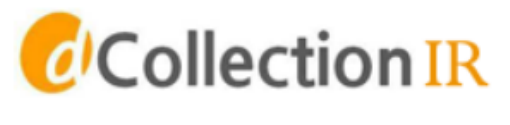

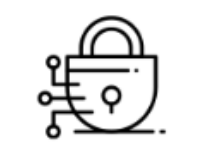

#### 제출자 로그인인증

인증을 위한 메일정보를 입력해주세요.

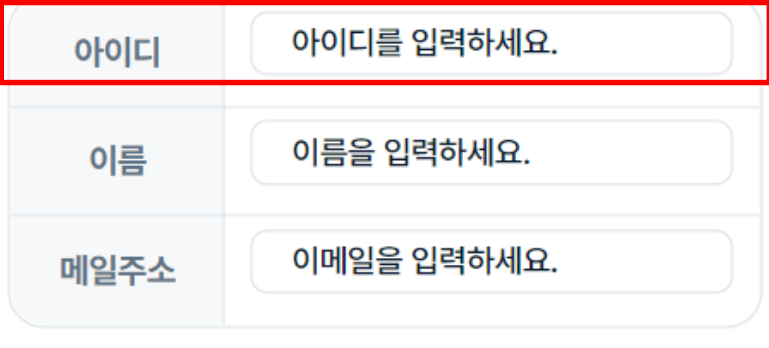

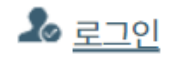

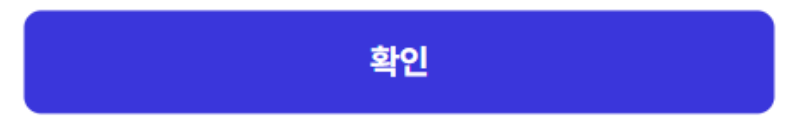

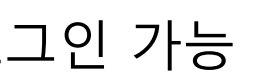

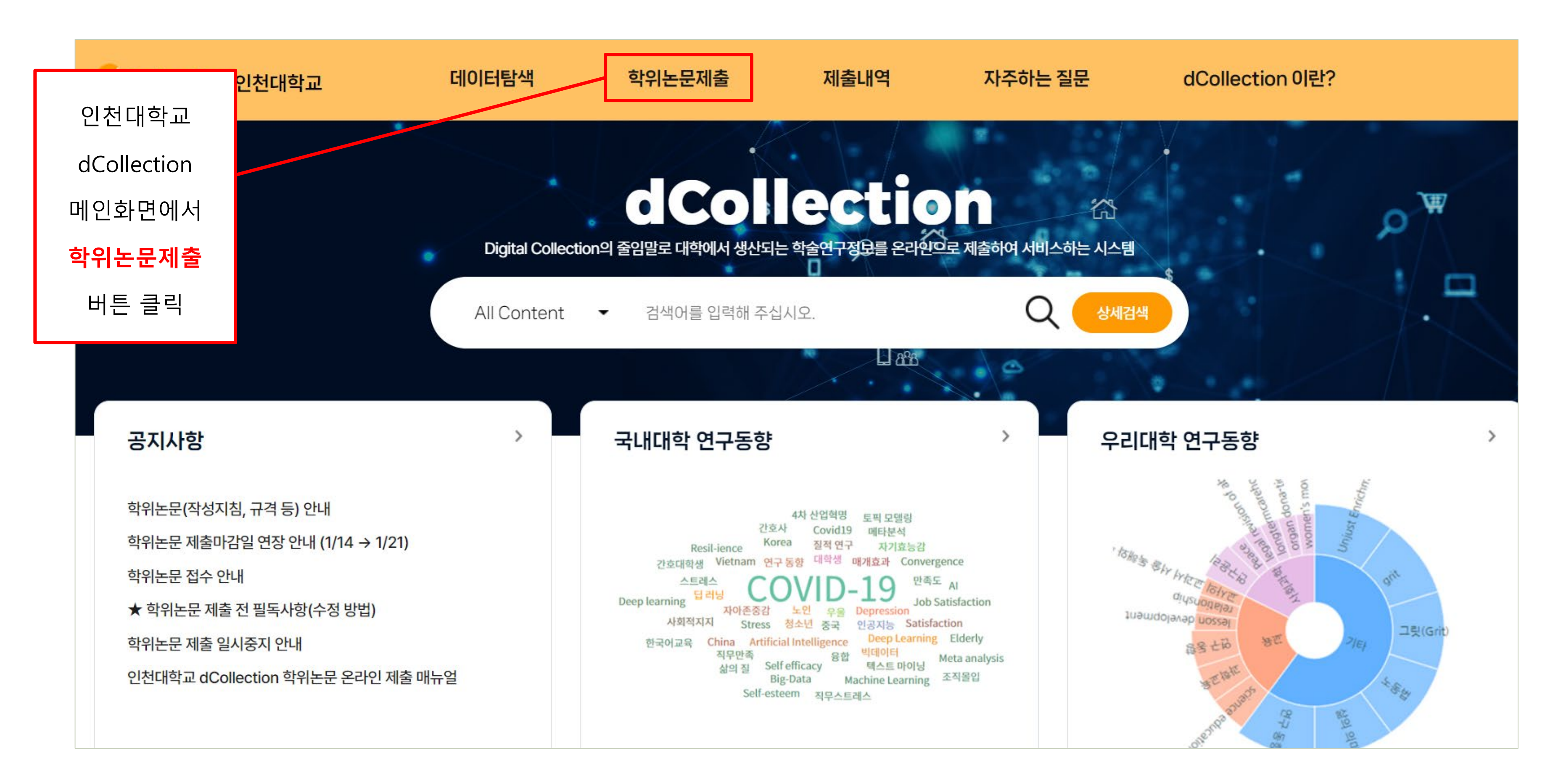

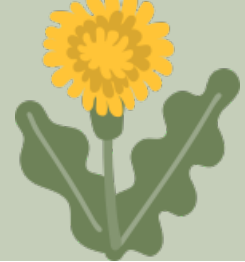

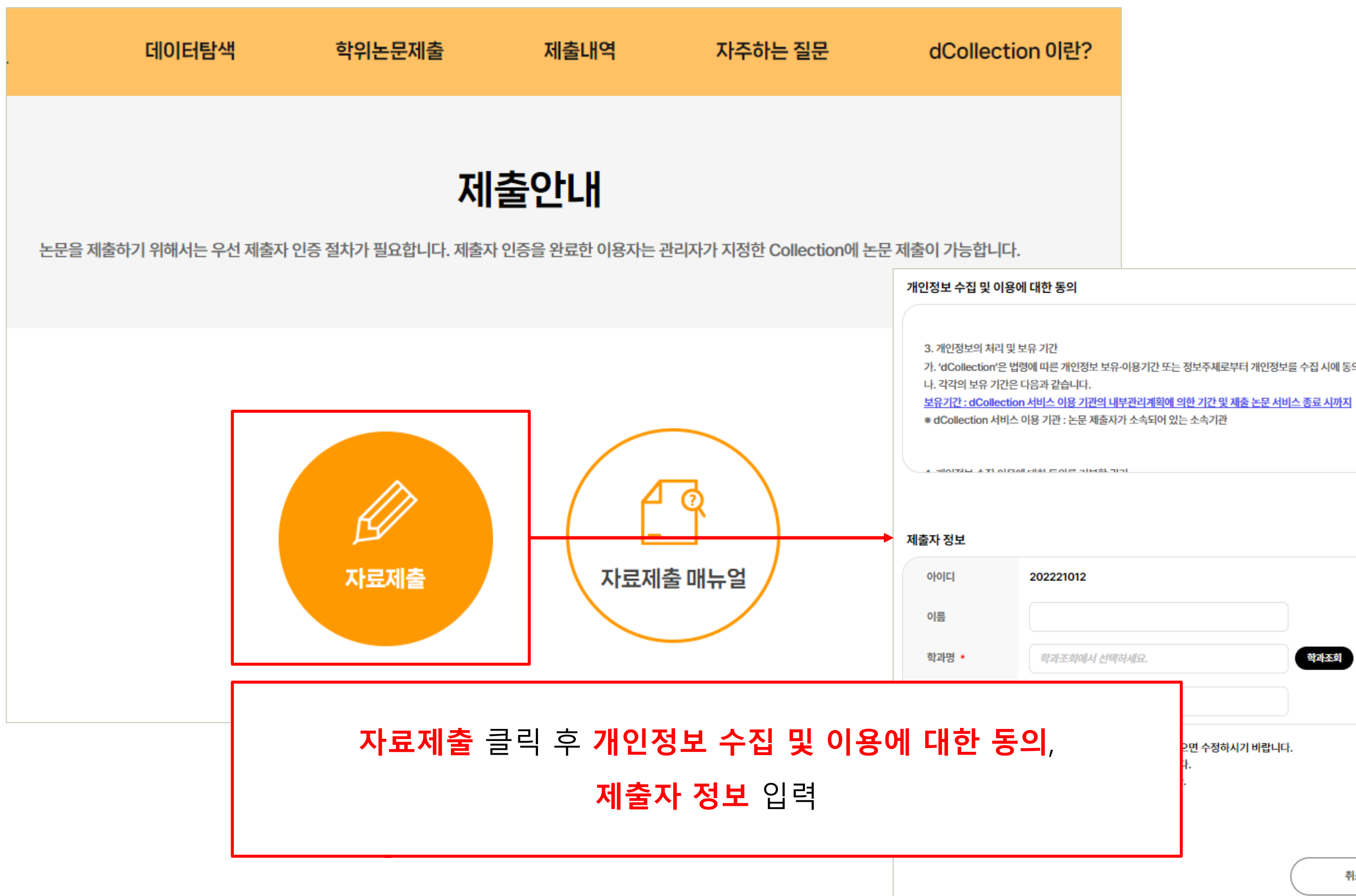

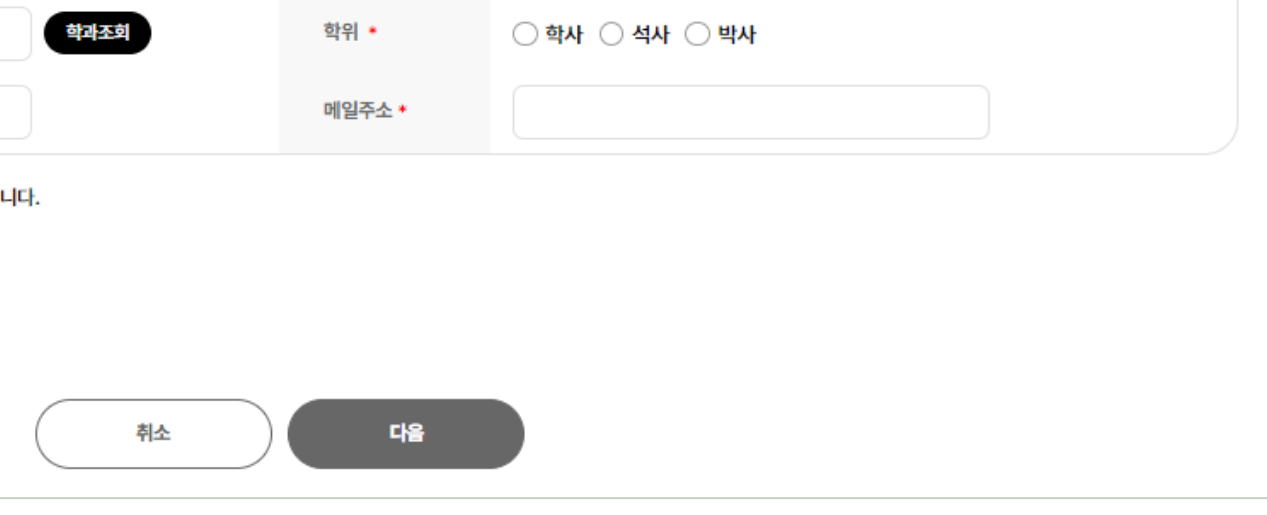

202221012

개인정보 수집 및 이용에 대해 (○ 동의 ○ 비동의 ) 합니다.

가. 'dCollection'은 법령에 따른 개인정보 보유·이용기간 또는 정보주체로부터 개인정보를 수집 시에 동의 받은 개인정보를 보유·이용기간 내에서 개인정보를 처리·보유합니다.

학번/교번

이름(영문)

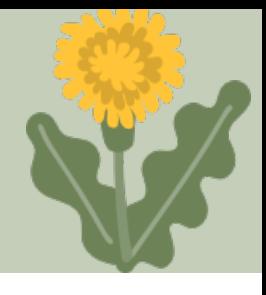

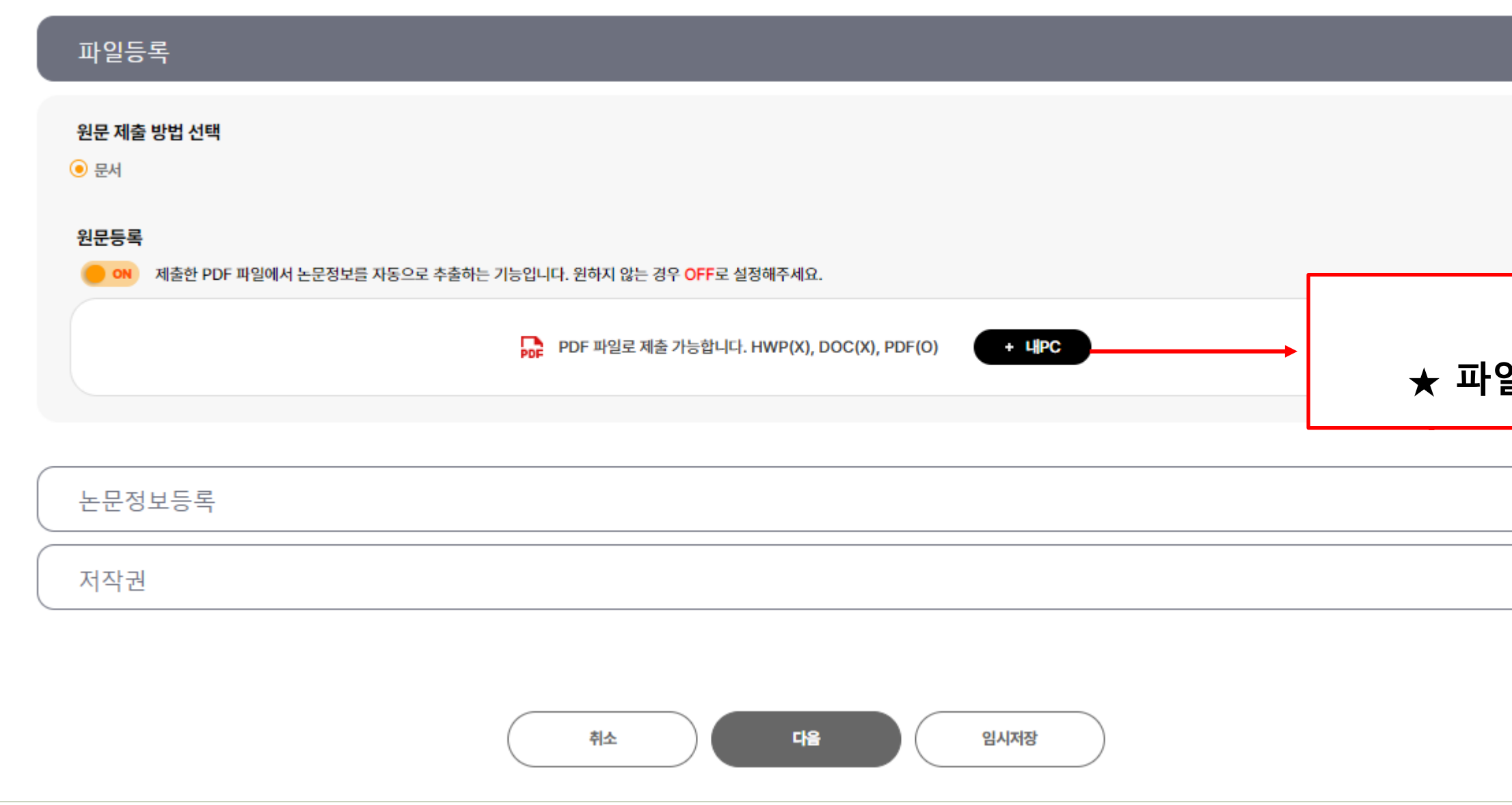

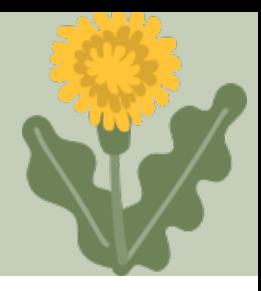

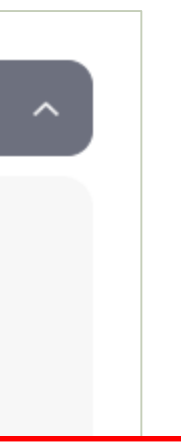

#### **PDF 파일** 등록 ★ **파일명: 학번(성명).pdf** 로 제출

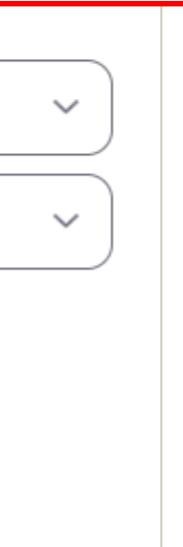

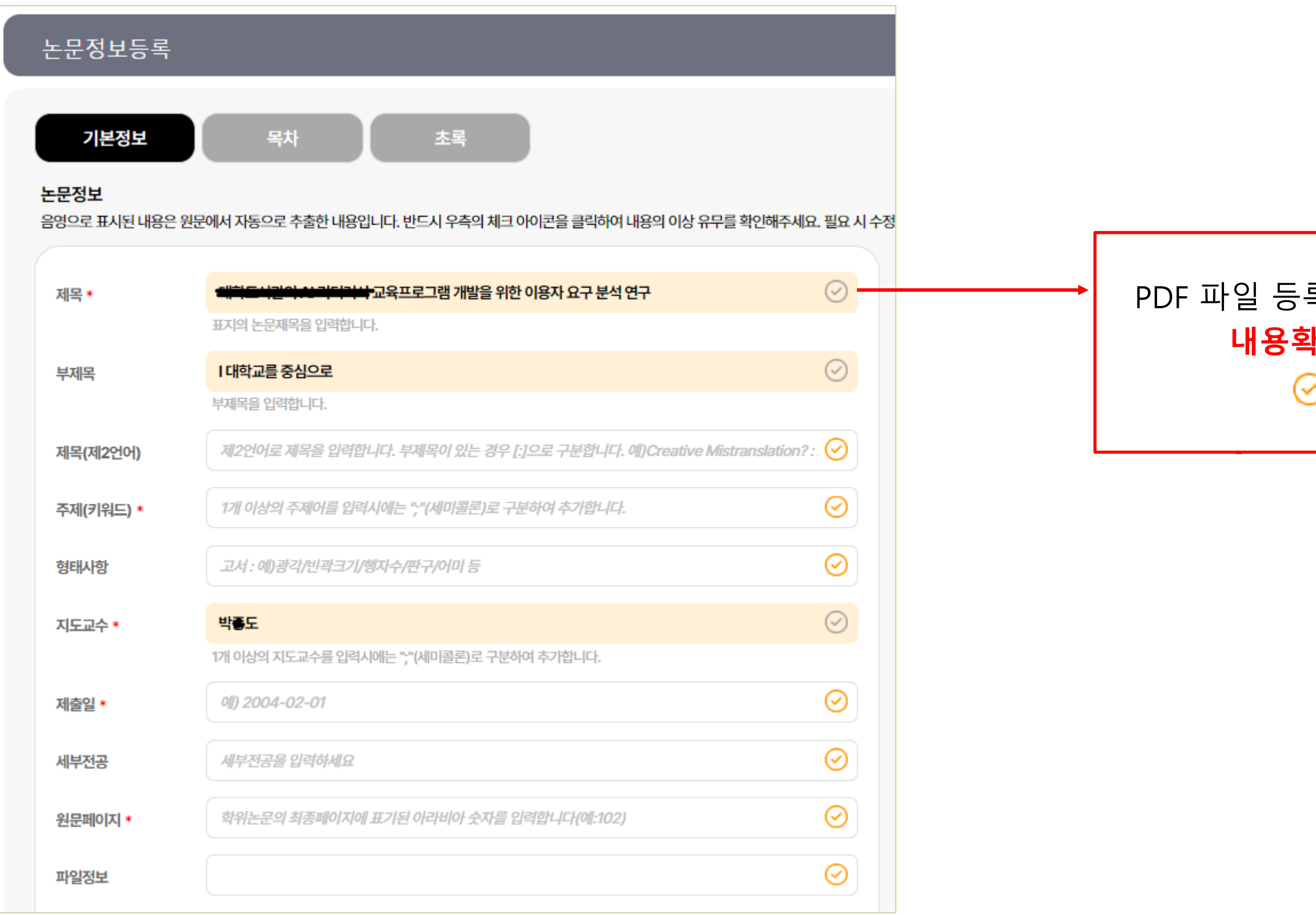

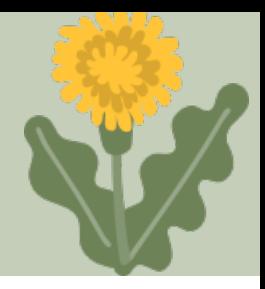

### PDF 파일 등록 시 **자동으로 제목, 지도교수 등 내용 생성됨 내용확인 완료 또는 수정** 필요시 ◎ 버튼 클릭 표시가 최종 입력되는 내용임

#### PDF 파일 등록 시 자동으로 목차 생성 수정 완료 후 ⊙ 버튼 클릭

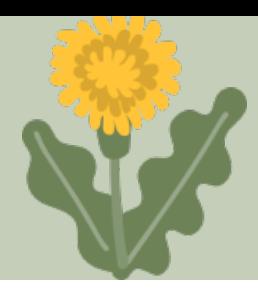

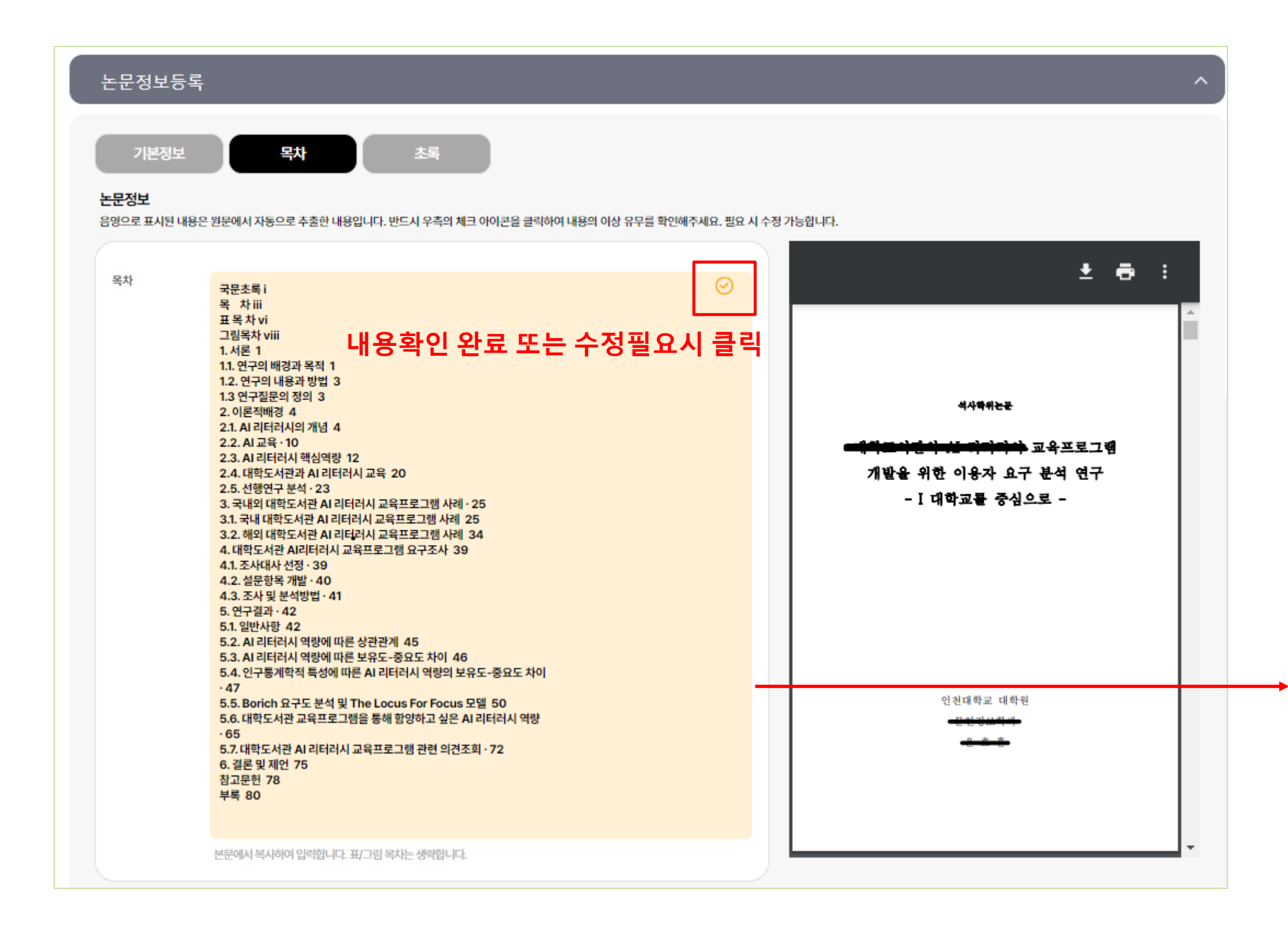

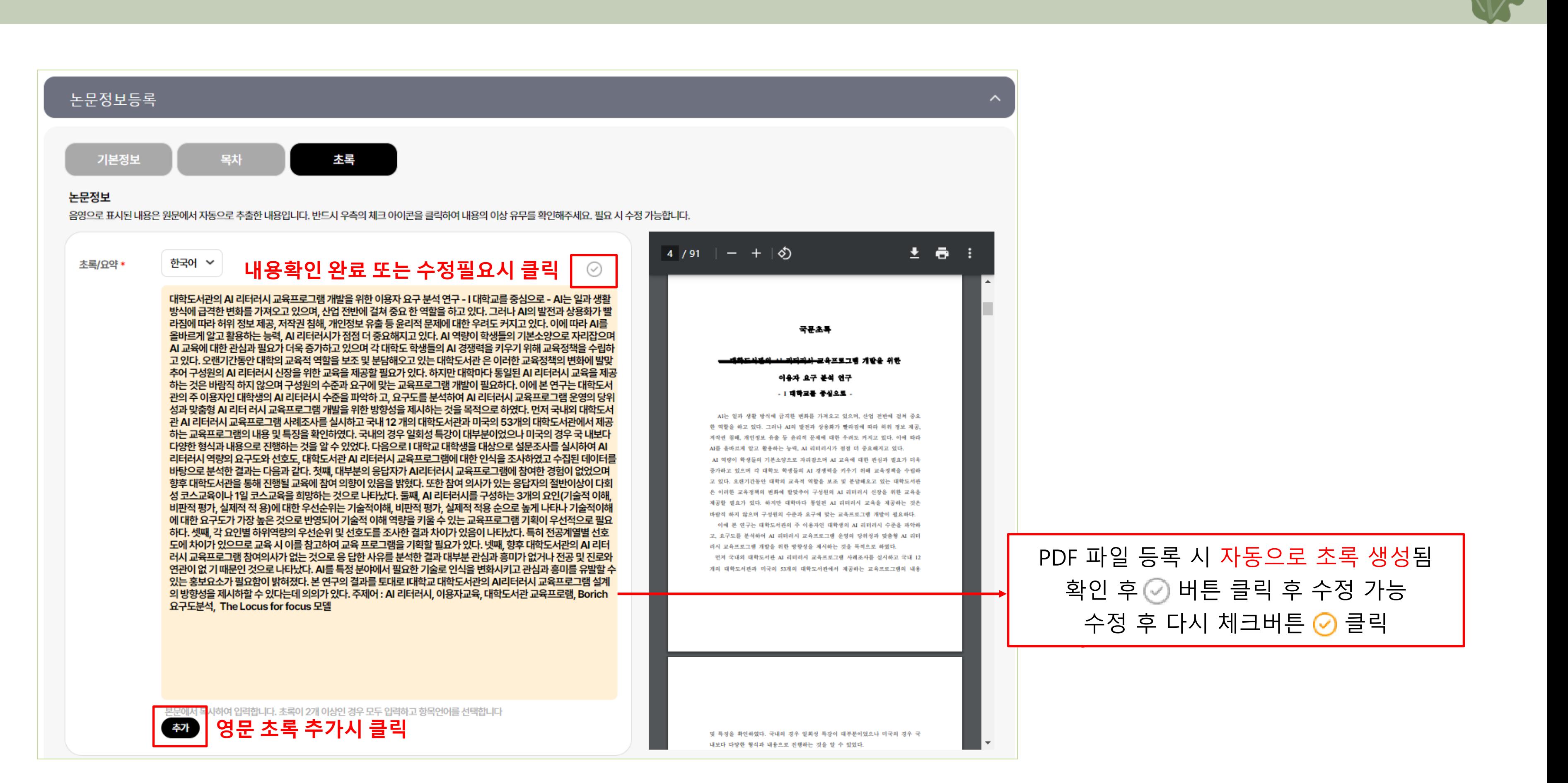

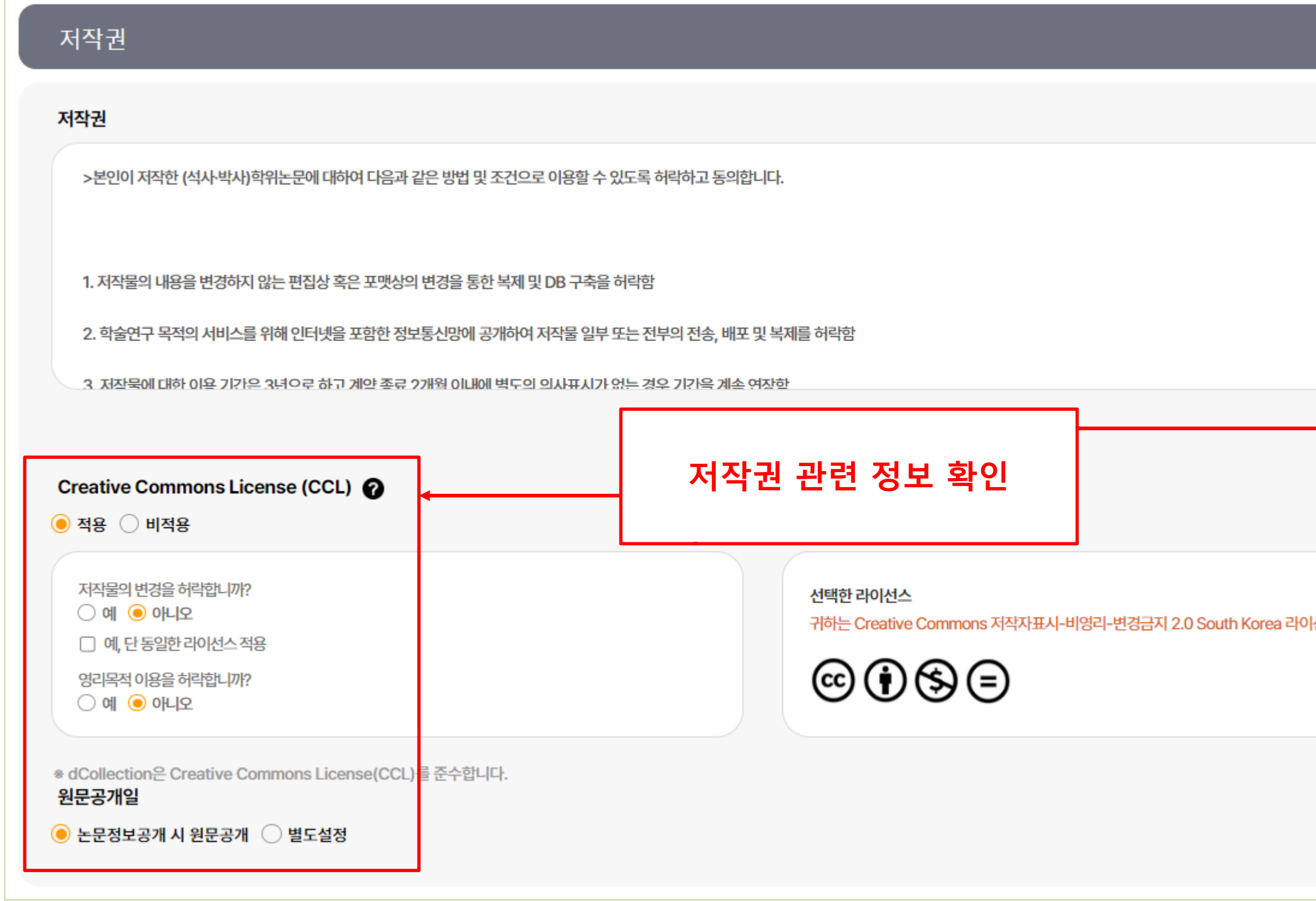

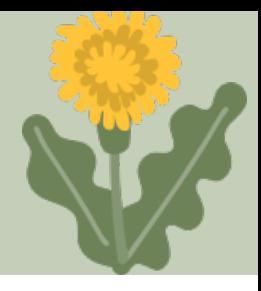

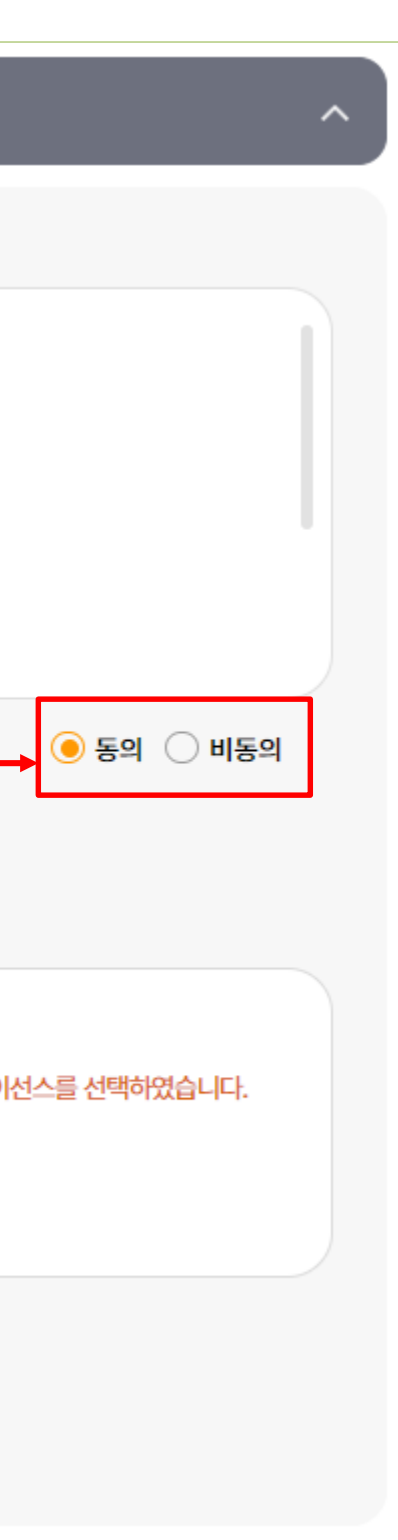

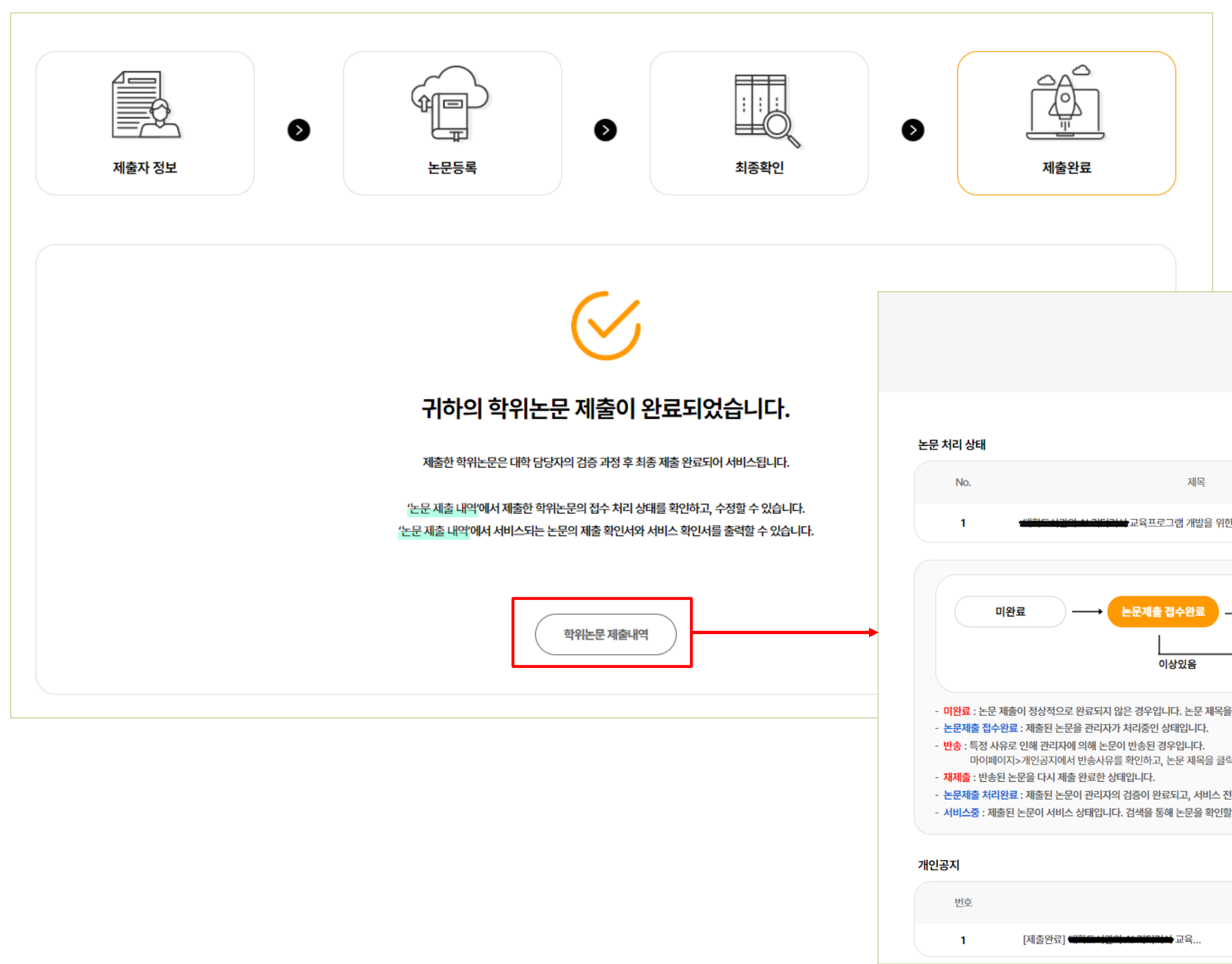

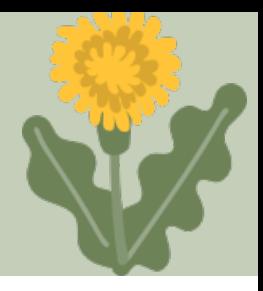

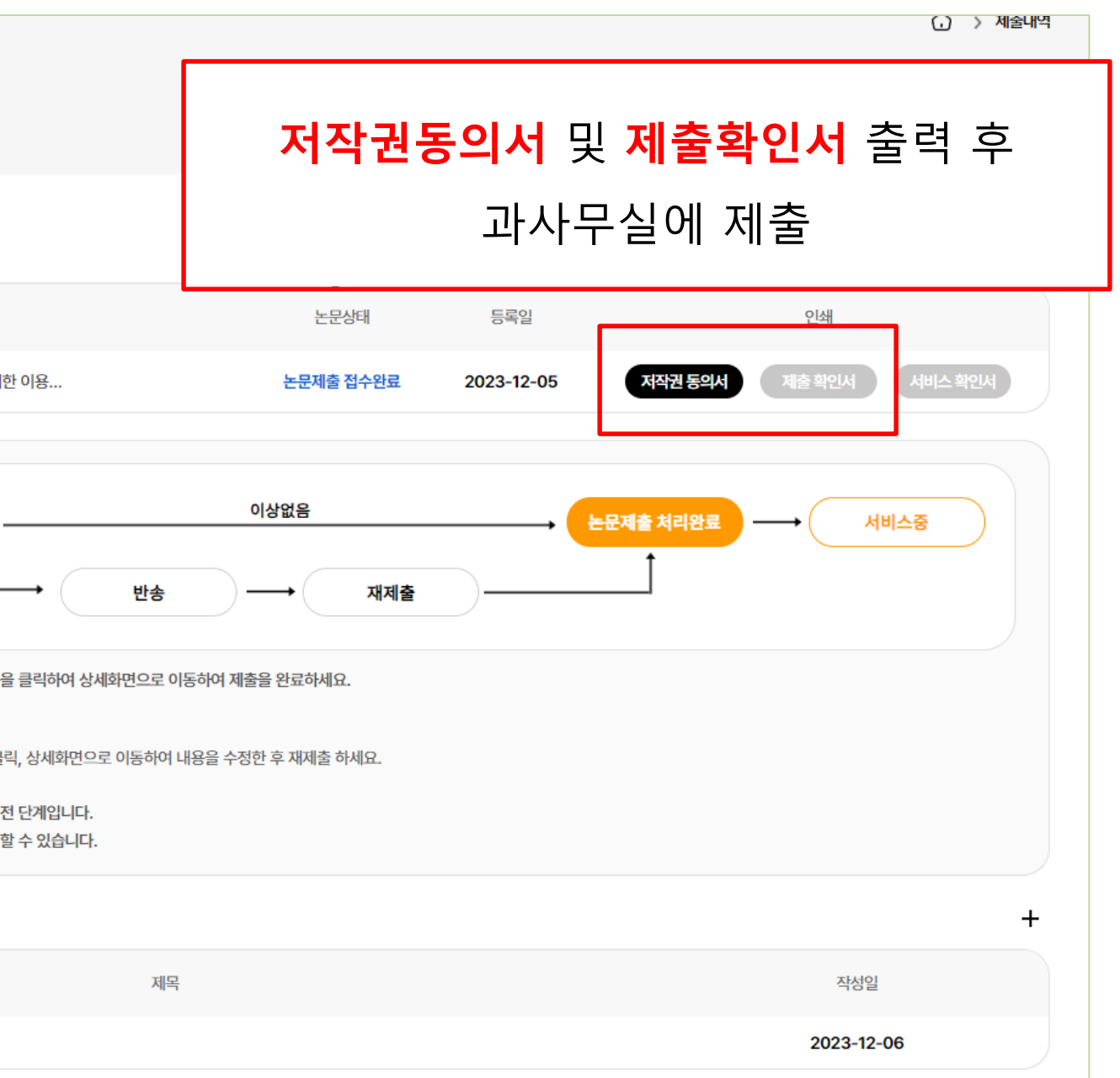

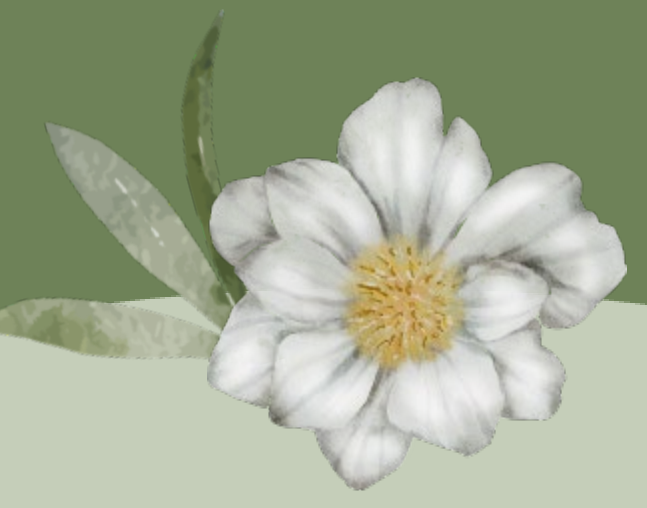

# 감사합니다.

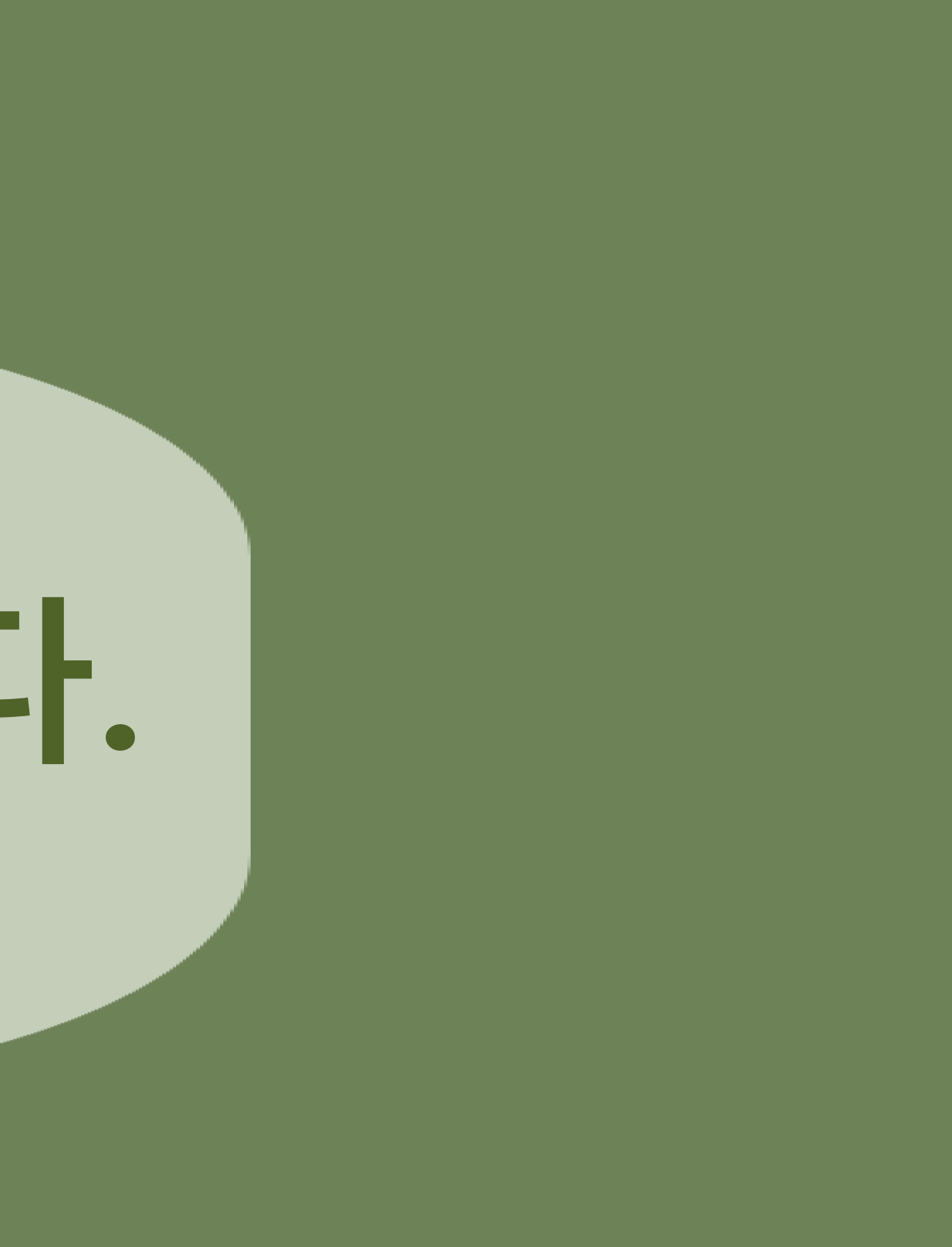